# **Windows Mixing Device**

Application Note

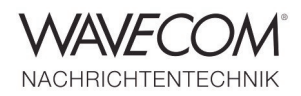

## **Windows Mixing Device and W-CODE**

If a VAC (Virtual Audio Cable) is not available, then the Windows Sound Mixing Device can be used to route the audio signal to the decoder. All the settings depend on the installed hardware, drivers and operating system.

Open the Playback tab and select Speakers.

From the Recording tab select the input as Stereo or the Mono Mix (sometimes also named Wave Out Mix or What You Hear). If these devices are not displayed, press the right mouse button and enable Show Disabled Devices and Show Disconnected Devices.

In Windows Vista, you can either use the manufacturer's driver or you can use the Microsoft HD Audio "class" driver. The Microsoft HD Audio "class" driver does not provide the Stereo Mix option. If this is the case you have

In W-Code select Stereo Mix as the device

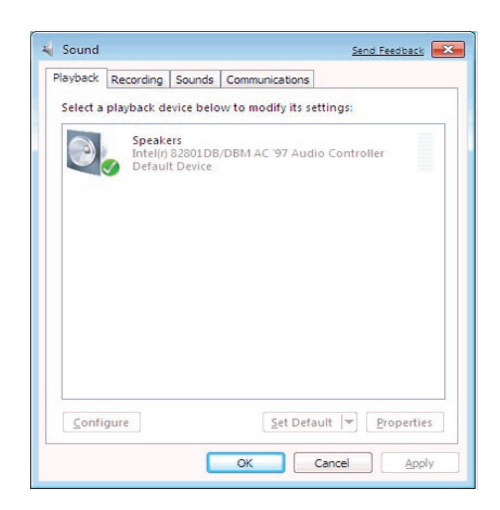

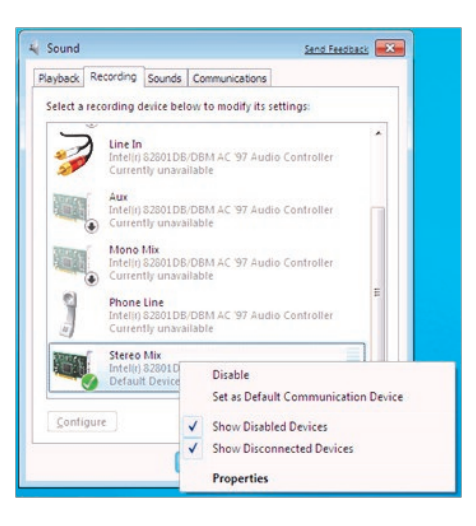

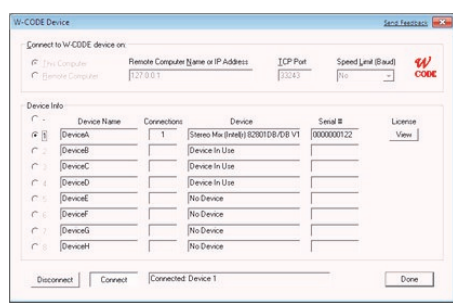

# **Windows Mixing Device**

Application Note

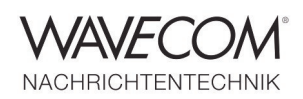

Since more than thirty years Wavecom Elektronik AG has developed, manufactured and distributed high quality devices and software for the decoding and retrieval of information from wireless data communication in all frequency bands. The nature of the data communication may be arbitrary, but commonly contains text, images and voice. The company is internationally established within this industry and maintains a longstanding, world-wide network of distributors and business partners.

#### **Product Information**

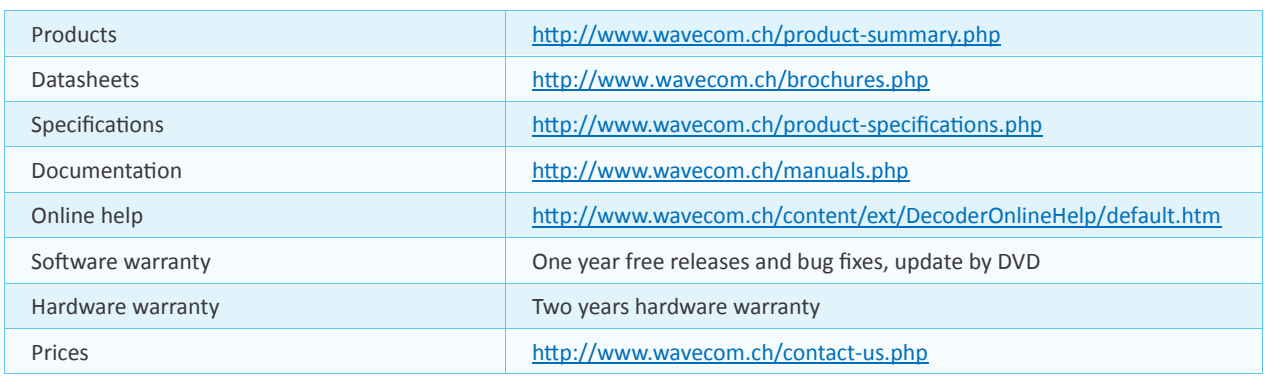

#### **System Requirements**

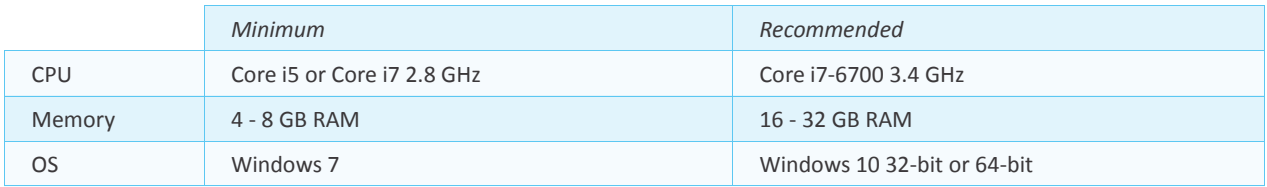

### **Distributors and Regional Contacts**

You will find a list of distributors and regional contacts at <http://www.wavecom.ch/distributors.php>

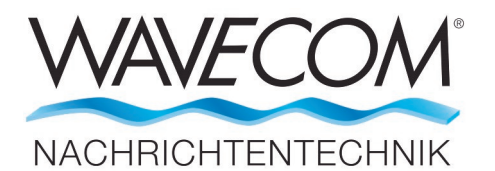

WAVECOM ELEKTRONIK AG 8090 Zurich, Switzerland E-Mail: sales@wavecom.ch Internet: www.wavecom.ch

#### **© WAVECOM ELEKTRONIK AG 2025 - All rights reserved**

Microsoft, Encarta, MSN and Windows are either registered trademarks or trademarks of Microsoft Corporation in the United States and/or other countries. Virtual Audio Cable (VAC) is a Windows WDM multimedia driver by Eugene Muzychenko.